## **Bevor Sie starten**

Herzlichen Glückwunsch zu Ihrer Entscheidung, mit einer eigenen Internetseite am Leben im Internet teilzunehmen. Mit ihr haben Sie die Möglichkeit, zu informieren und Kontakte zu generieren. Dabei nutzen Sie ein Medium, dass nahezu weltweit verfügbar ist und die Chance einer sehr hohen Aktualität bietet.

Themen für eine Internetseite können zum Beispiel die eigene Person (private Homepage, Bewerbungsseite…), eine Feier (Geburt, Taufe, Jubiläum…), der Verein oder auch die Firma sein.

Planen Sie für die Erstellung Ihrer Internetseite etwas Zeit ein, schließlich schaffen Sie damit eine persönliche Visitenkarte für sich. Zeigen Sie sich von Ihrer besten Seite.

Damit Ihre Seite ein voller Erfolg wird, ist es wichtig, dass Sie vor dem Start bestimmen, was Sie mit Ihrer Seite erreichen möchten. Die folgenden Fragen helfen Ihnen dabei:

## **Wen möchten Sie mit Ihrer Seite erreichen?**

- $\bigcap$  Potentiell neue Kunden
- o Bestehende Kunden
- o Menschen mit gleichen Hobbys / Interessen
- o Familie / Freunde
- o Künftige Arbeitgeber
- $\circ$

o **Was beschreibt Ihre Zielgruppe am Besten?**

- o konservativ / wertbeständig
- o dynamisch / interessiert
- $O$  hipp / cool
- $\circ$

o **Was sollen die Ziele Ihrer neuen Seite sein?**

- $\bigcirc$  Information bereitstellen (über ein Projekt, Produkt oder mich)
- o Verkaufen eines Produkts oder einer Leistung
- O Interessenten / Mitstreiter finden
- $\circ$

Unser Tipp: Beantworten Sie alle Fragen für sich und starten Sie erst dann mit dem Builder.

## **Den Builder aufrufen und kennen lernen**

Schön, dass Sie Neugierig auf unseren Homepage-Baukasten sind. Schon bald können Sie mit Ihrer eigenen Internetseite im Internet präsent sein. Über 800 Layouts und Layoutvarianten machen Ihnen den Einstieg einfach. Berichten Sie jetzt der Welt von sich und Ihren Projekten. Wir wünschen Ihnen viel Spaß und Erfolg.

Wenn Sie Ihr Paket im Homepage-Baukasten bereits bestellt haben, dann können Sie sich direkt über ihr Kunden-Login auf der [http://flatbooster.com](http://flatbooster.com/) verbinden. Nach dem Login im Kundenbereich klicken Sie auf Homepage-Baukasten (im Haupt-Menü).

Nach dem Login in sehen Sie unseren Homepagebaukasten.

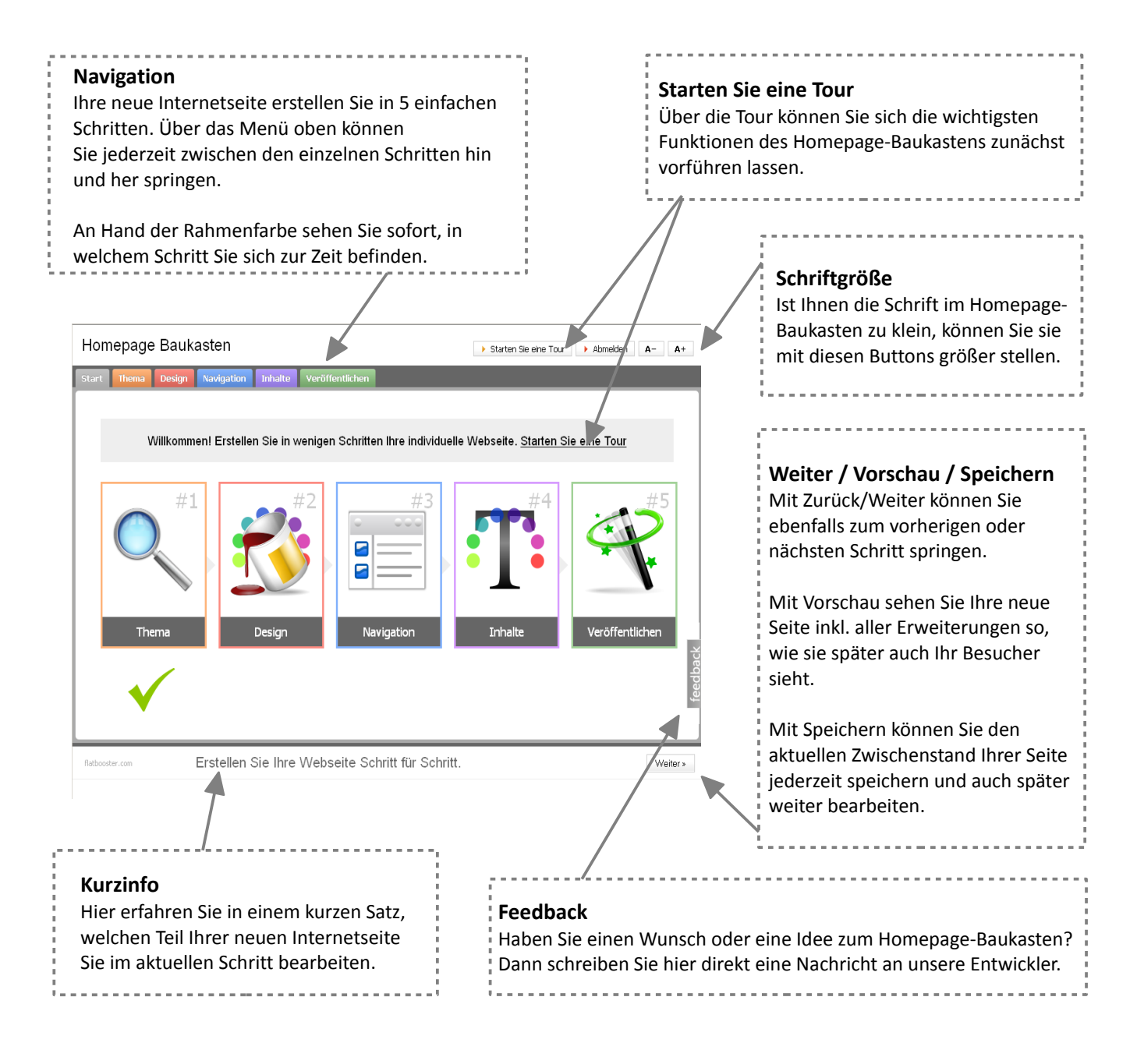

## **Schritt 1: Das Thema**

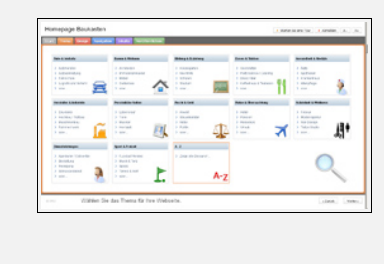

Zu welchem Thema möchten Sie Ihre neue Internetseite erstellen?

Auf der Themenseite finden Sie verschiedene Vorschläge zur groben Eingrenzung Ihres Projektes. Ist für Sie nichts Passendes dabei, klicken Sie einfach unten auf "A-Z / Zeige alle Designs".

Insgesamt stehen Ihnen über 800 Layoutvarianten zur Verfügung, die Sie im nächsten Schritt mit Schriftarten und einem eigenen Themenbild weiter individualisieren können.

# **Schritt 2: Das Grunddesign**

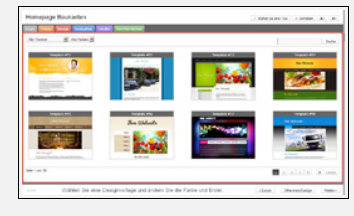

Das Design bildet die Grundlage Ihrer Internetseite. Wählen Sie daher ein Design, das vor allem Ihrer Zielgruppe gefallen könnte.

Wenn Sie ein Firmenlogo haben, achten Sie zudem darauf, dass die Farben des Designs zu Ihren Firmenfarben passen.

Um die möglichen Farboptionen eines Designs zu sehen, bleiben Sie einfach mit der Maus auf Ihrem Wunschdesign stehen. Grundsätzlich passen sehr viele Designs zu einem Thema. Stöbern Sie auf jeden Fall ein wenig. Ihr Design bildet die Grundlage für die spätere Wirkung Ihrer Seite und sollte Ihre Zielgruppe ansprechen.

Haben Sie die "Blätterfunktion" entdeckt? Sie haben über 200 Designs mit insgesamt über 800 Farbvarianten zur Auswahl – und es werden regelmäßig mehr.

Wenn Sie sich für Ihr Design entschieden haben, wählen Sie es durch einen Klick aus und sehen es sofort in voller Größe. Nun können Sie den Feinschliff vornehmen:

Wählen Sie den Titel Ihrer Seite oder laden Sie eine Grafik/Logo hinein. Bestimmen Sie Ihr Einstiegs-bild und legen Sie die Schriftarten und Größen fest. Die Inhalte/Texte selbst ändern Sie dann in den folgenden Schritten.

Auf der folgenden Seite lernen Sie zunächst die einzelnen Bereiche Ihrer Seite kennen und erhalten einen Überblick, zur Anpassung. Wenn Sie sich bereits gut zu Recht finden, können Sie diese Seite überspringen.

# **Schritt 2: Das Grunddesign (Übersicht)**

Eine Internetseite besteht immer aus einem festen Layout, dass sich auf jeder Seite wiederholt und einem dynamischen Teil, der auf jeder Unterseite anders ist.

Zum festen Teil der Internetseite gehören Ihr Logo / der Seitentitel und das Gesamterscheinungsbild der Seite inklusive dem Menü. Eine Unterseite ist wie ein Kapitel in einem Buch mit einer gezielten Information für Ihren Besucher. Die einzelnen Bereiche Ihrer Internetseite sehen Sie in der folgenden Aufstellung:

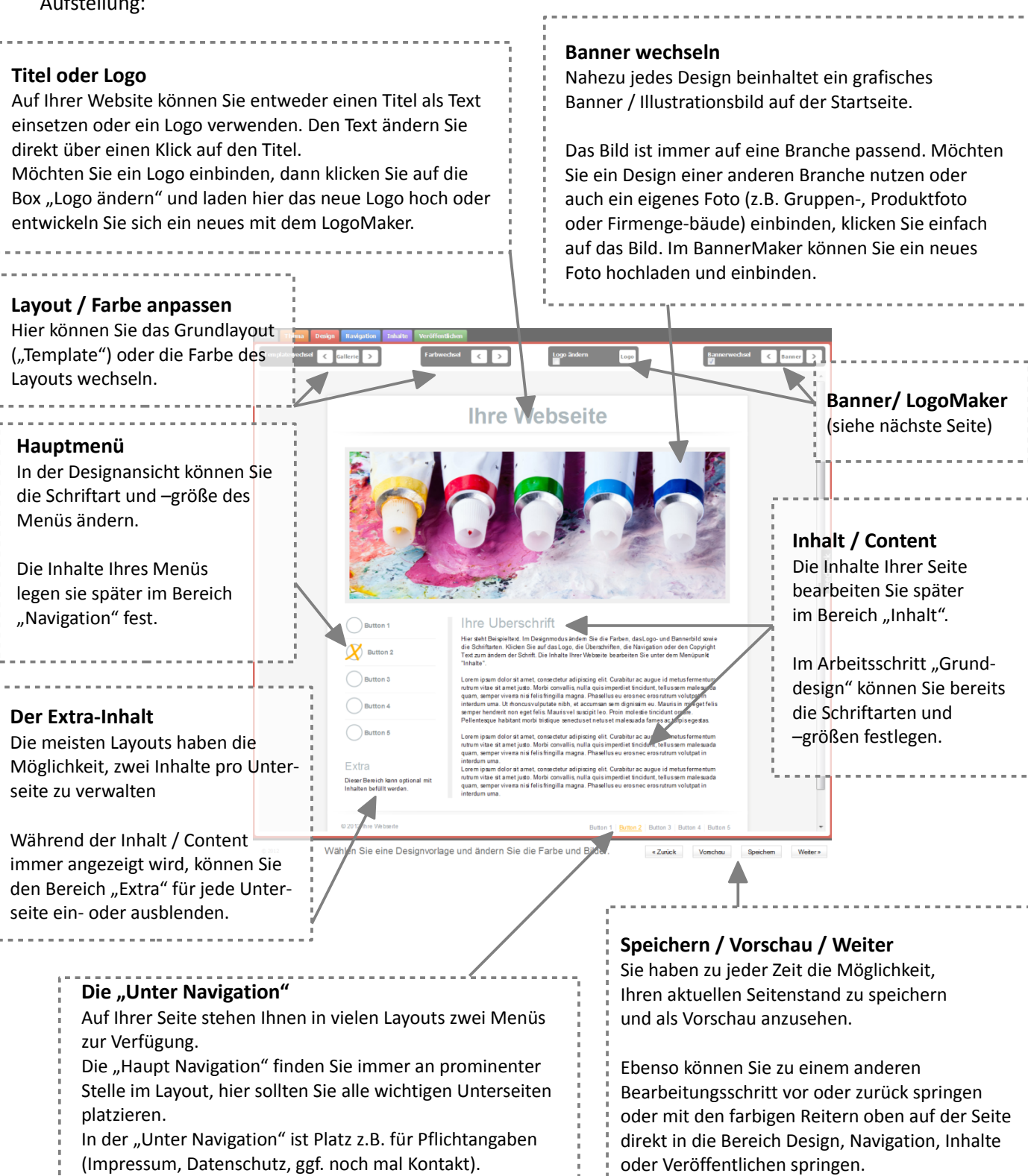

# **Schritt 2: Das Grunddesign (Logo- und BannerMaker)**

Im Designbereich stehen Ihnen zwei wichtige Werkzeuge zur Verfügung: Mit dem LogoMaker (Klick auf "Logo"; grün) haben Sie die Möglichkeit, sich ein Logo für Ihre Internetseite zu erstellen. Mit dem BannerMaker (Klick auf "Banner"; blau) wechseln Sie das Hauptbild Ihres Designs aus. Das Bild können Sie später im Bereich "Navigation" je nach Geschmack für einzelne Unterseite ein- und ausblenden.

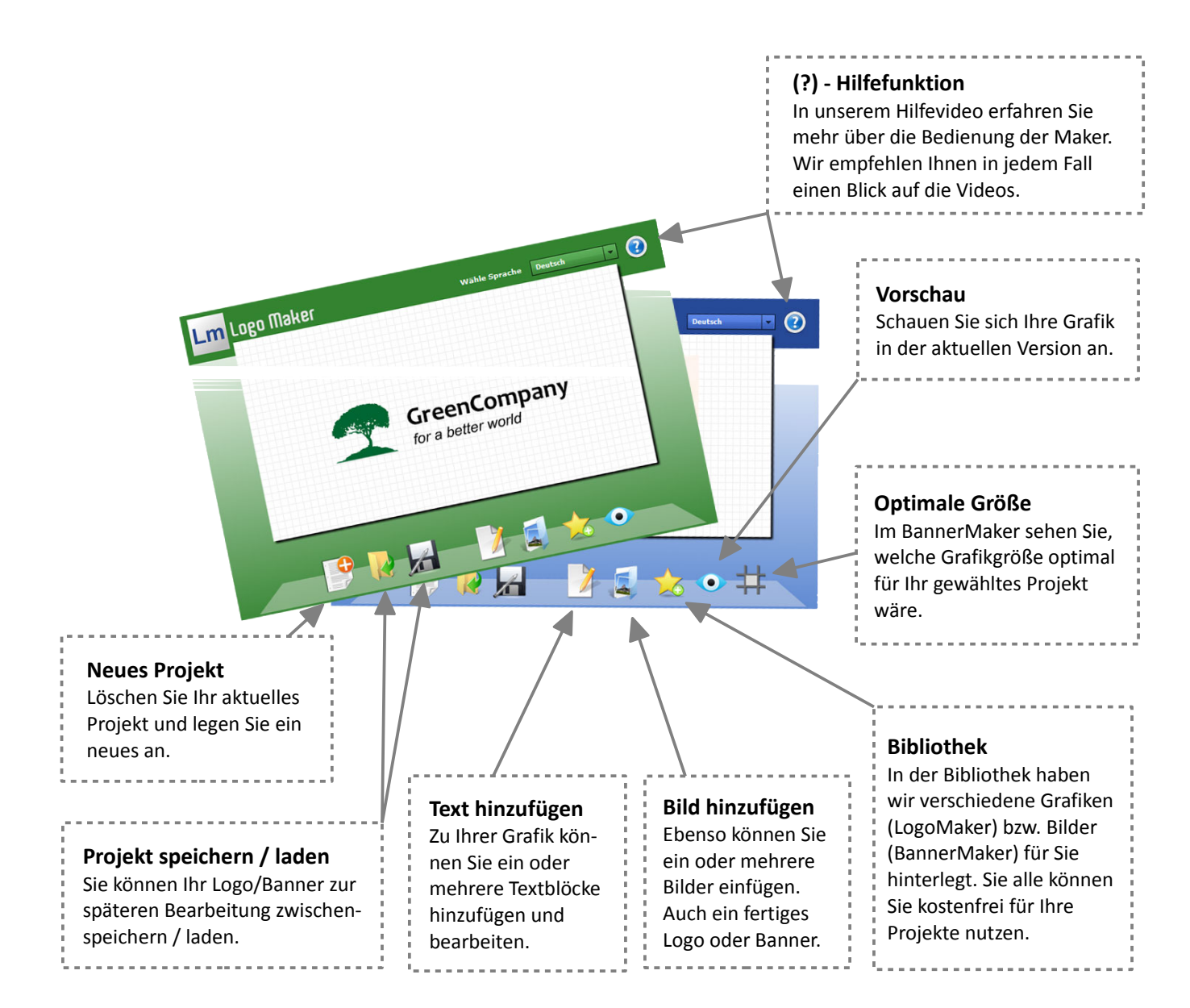

## **Schritt 3: Die Navigation**

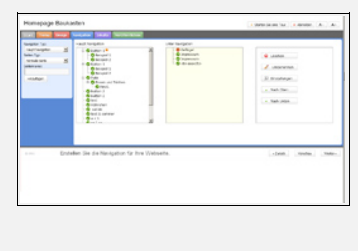

Die Navigation (Menü / Gliederung) Ihrer Internetseite ermöglicht es Ihren Besuchern, gezielt auf Ihre Inhalte zuzugreifen und sie schnell zu finden.

Überlegen Sie daher genau, welche Themen Sie Ihren Besucher präsentieren möchten und benennen Sie die einzelnen Menüpunkte aussagekräftig.

Setzen Sie zunächst nur so viele Menüpunkte ein, wie Sie zunächst gut mit Inhalt füllen können. Sie haben später jederzeit die Möglichkeit, Ihr Menü noch weiter zu ergänzen, ändern oder zu löschen.

Wenn Sie mit vielen Unterseiten arbeiten möchten, gruppieren Sie Ihr Menü in Oberpunkte (z.B. "Leistungen") und Unterpunkte ("Leistung 1", "Leistung 2", "Leistung 3"). Dazu legen Sie alle Menüpunkte auf der linken Seite normal an und ziehen die Unterpunkte anschließend mit der Maus auf die Oberpunkte. So können Sie ihr Menü auch nachträglich noch in der Reihenfolge ändern.

Die meisten Designs im Homepage-Baukasten sind in ein Haupt- und ein Untermenü aufgeteilt. Das Hauptmenü ist das normale Menü der Seite. Das "Untermenü" bezeichnet hier ein zweites Menü z.B. unter der Seite. Hier können AGB oder auch ein Impressum gut aufgehoben sein. Diese Funktion kann (aber muss nicht) genutzt werden.

Klicken Sie mit der rechten Maustaste auf einen Menüpunkt, dann haben Sie die Möglichkeit, weitere Einstellungen zur Seite vorzunehmen. Sie können bestimmen, ob diese Seite Ihre Startseite sein soll, einzelne Seiten zunächst noch ausblenden oder bestimmen, ob das Hauptbild ("Banner") auf der Seite sichtbar sein soll.

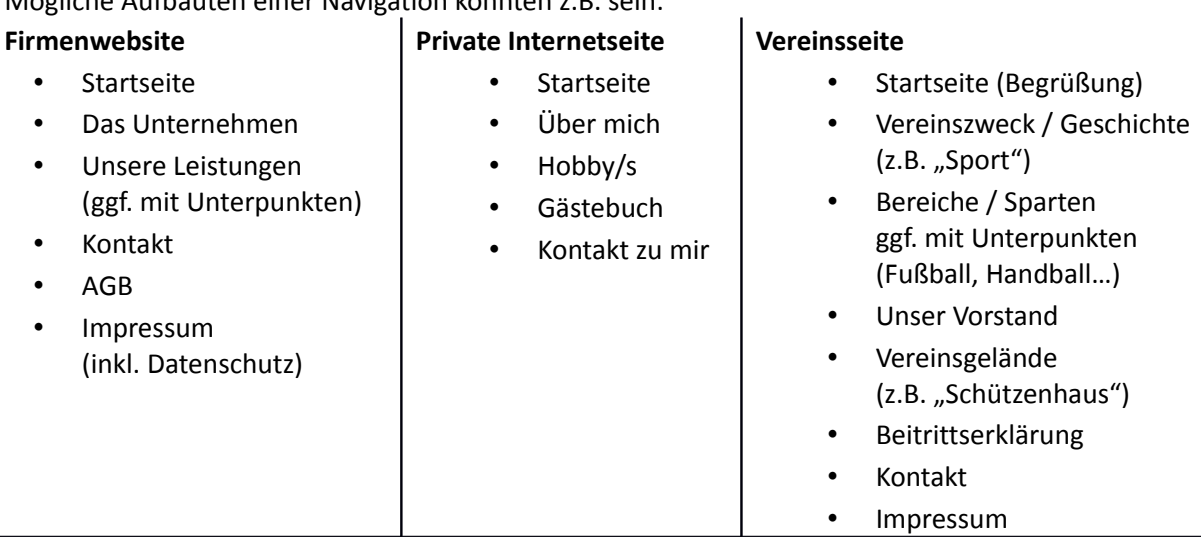

## Mögliche Aufbauten einer Navigation könnten z.B. sein:

Denken Sie auf jeden Fall daran, für Ihre Kunden erreichbar zu sein. Eine Kontaktmöglichkeit gehört auf jede gute Internetseite. Setzen Sie daher eine Seite Kontakt mit in Ihr Menü ein, ein Kontaktformular können Sie später unter "Inhalte" Formular binden Sie später im Inhalt mit ein. Zudem sollten Sie immer ein Impressum mit auf Ihre Internetseite setzen (mehr dazu unter "Inhalt").

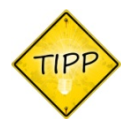

Eine Festnetznummer bei Firmen wirkt immer seriöser als eine HandyNr. Unter www.faxnummer.de haben Sie zudem die Möglichkeit, sich eine kostenfreie Faxnummer mit eMailweiterleitung auf Ihre Ortsvorwahl zu schalten.

## **Schritt 4: Der Inhalt**

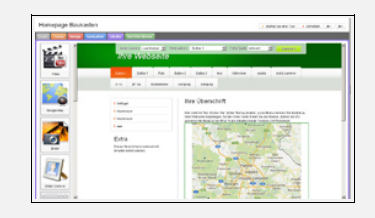

Für die meisten Websites gilt: Ihre Besucher möchten sich einen ersten Eindruck Ihres Angebots oder Person verschaffen, lesen am Bildschirm ist dabei anstrengender als auf Papier. Wichtig ist, dass Sie schon auf der Startseite das Interesse Ihrer Besucher wecken. Bestenfalls liest er danach die einzelnen Seiten in Ihre Navigation nacheinander wie die Seiten eines Buchs und nimmt anschließend über Ihr Kontaktformular Kontakt zu Ihnen auf.

Denken Sie bei Seiten, auf denen Sie Ihre Meinung/Wertung aufschreiben immer an ein Impressum. Ebenso ist ein Impressum bei Vereins- und Firmenseiten gesetzlich vorgeschrieben.

Vielleicht haben Sie bereits Informationsmaterial (Flyer, Broschüren, Lebenslauf, …) fertig? Dann nutzen Sie die Texte oder Fotos auch für Ihre Internetseite. So sparen Sie sich Zeit und treten zudem einheitlich für Ihre Besucher auf.

## **Die Texte**

Da das Lesen am Bildschirm anstrengender ist als auf Papier, (be-)schreiben Sie in kurzen Sätzen (6-10 Wörter sind optimal). Teilen Sie Ihre Texte zudem in überschaubare Absätze auf (5-7 Zeilen je Absatz). Als Faustregel sollten Sie maximal eine halbe A4-Seite Text pro Unterseite verwenden. Nur bei schwierigen Zusammenhängen empfehlen sich längere Texte.

## **Die Bilder**

"Ein Bild sagt mehr als 1000 Worte" – wenn Sie ein Bild (z.B. eine Illustrationsgrafik) zur Verfügung haben, setzen Sie es als Unterstützung Ihres Textes mit ein. Denken Sie auch an sehbehinderte Besucher Ihrer Seite und nutzen Sie die Möglichkeit, zusätzlich eine Textbeschreibung zum Inhalt/Motiv direkt beim Hochladen des Bildes mit einzugeben. Spezielle Anzeigeprogramme lesen Ihrem Besucher dann Ihre Beschreibung zum Bildinhalt vor.

## **Die "Extra"-Spalte**

Oft gibt es Zusatzinfos, die für Ihre Nutzer interessant sein könnten. Das könnten z.B. aktuelle Termine oder auch Kontaktdaten sein. Die Infos lenken zu Beginn der Seite oft ab, unter der Seite liest sie keiner. Daher haben Sie auf jeder Unterseite die Möglichkeit, den Bereich "Extra Inhalte" zu aktivieren. Ist er aktiviert, erhalten Sie eine zweite Spalte im Layout und können dort weitere Informationen platzieren.

## **Der** "Modus"

Die Inhalte Ihrer Seite können Sie auf zwei verschiedene Arten bearbeiten. Im Livemodus oder Text-Editor. Der Livemodus zeigt Ihnen das Layout Ihrer Seite und platziert die Texte annähernd an der Stelle, an dem sie später auch im Internet zu sehen sind. Er arbeitet somit bildlicher. Etwas übersichtlicher (aber dafür nicht mit Ansicht im späteren Layout) arbeitet der Text-Editor. In ihm stehen die Texte selbst im Vordergrund und können wie in einem Schreibprogramm bearbeitet werden. Die beiden Modi unterscheiden sich in den Funktionen nur sehr gering. Im Texteditor stehen einige Zusatzfunktionen (wie Tabellen) zur Verfügung. Wenn Sie von einem in den anderen Modus wechseln, vergessen Sie bitte nicht, vorher unten auf "speichern" zu klicken.

Zwischen den einzelnen Seiten wechseln Sie einfach über das Auswahlmenü (Seite wählen).

# **Schritt 4: Der Inhalt (Fortsetzung)**

## **Verschiedene Schriftarten**

Ein Besucher Ihrer Seite kann später nur die Schriftarten sehen, die er auch auf seinem Computer installiert hat. Fremde Schriftarten werden bei der späteren Darstellung durch Standardschriften ersetzt. Im Bereich Design hatten Sie sehr viele besondere Schriftarten zur Auswahl. Das liegt daran, dass wir die Titelzeile Ihrer Homepage in eine Grafik umwandeln und so sichtbar machen. Auf den Inhaltsseiten wären solche Grafiken für den Betrachter umständlich. Daher haben Sie hier eine kleinere Auswahl an Standardschriften, die auf den meisten Computern installiert sind, zur Auswahl.

## **Erweiterungen**

Im Livemodus haben Sie die Möglichkeit, Zusatzfunktionen in Ihre Seiten einzusetzen. Beachten Sie hier, dass in der Vorschau zunächst nicht die finale Erweiterung, sondern ein Platzhalter angezeigt wird. In der Seitenvorschau unter "Veröffentlichen" sehen Sie die Seite dann bereits so, wie Sie sie später auch im Internet Ihren Besuchern präsentieren.

Um eine Erweiterung zu nutzen, ziehen Sie es aus der Liste links auf einen freien Bereich im Inhaltstext Ihrer Internetseite. Der Text verschiebt sich und es entsteht Platz für die Erweiterung. Lassen Sie nun die Maustaste los und die Erweiterung ist platziert. Eine Beschreibung der einzelnen Erweiterungen finden Sie im Anhang.

## **Die Sache mit dem Urheberrecht**

Es scheint einfach zu sein im Internet: Mit nur wenigen Klicks kopiert man passende Texte (z.B. AGB) von fremden Internetseiten auf die eigene. Über die Google-Bildersuche findet sich immer ein passendes Bild für das eigene Projekt. Allerdings ist das nicht erlaubt.

Wenn nicht anders angegeben, gehört jeder Text, jedes Bild, Video usw. seinem Urheber und darf nur mit dessen Zustimmung genutzt werden. Über Suchmaschinen lassen sich Verstöße schnell finden und juristisch belangen.

Wir empfehlen Ihnen daher, keine Bilder zu kopieren. Alle Layouts und Bilder im Homepagebuilder dürfen Sie natürlich kostenfrei und ohne Risiko nutzen, solange Sie den Builder angemietet haben. Tipps zu Bildquellen finden Sie im Anhang.

## **Das Impressum**

Das Impressum Ihrer Internetseite entspricht ungefähr dem Impressum einer Zeitung oder eines Buches. Es soll dem Besucher anzeigen, wer hinter einem Angebot (auch Informationsangebot) steckt und wie er erreichbar sein kann.

Als Faustregel gilt: Ein Name, eine vollständige Anschrift, eMailadresse oder Telefonnummer gehört in jedes Impressum. Je nach Angebot und Betreiber der Seite kommen einige weitere Pflichtangaben hinzu. Bei Vereinen und Firmen sind das in der Regel die Informationen, die Sie auch auf einem Briefbogen platzieren. Firmen sollten zudem eine Datenschutzerklärung einbinden

Statt der Angabe einer eMailadresse raten wir Ihnen zu einem Hinweis, dass Anfragen zur Seite über das Kontaktformular gemacht werden sollten und der Einrichtung einer Adresse, die Sie jederzeit austauschen könnten, wenn zu viel Werbemails darauf landen. Auch der Hinweis: "Ich widerspreche der Aufnahme in elektronischen Verzeichnissen oder Vermarktung der hier aufgeführten Daten" kann helfen.

# **Schritt 4: Der Inhalt (Fortsetzung)**

Privatpersonen, die auf Ihrer Seite keine meinungsbildenden/journalistischen Texte platzieren, sind von der Impressumspflicht befreit. Zum guten Ton gehören diese Angaben allerdings schon.

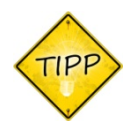

Ein rechtssicheres Impressum können Sie sich z.B. auf der Internetseite *http://www.e-recht24.de/impressum-generator.html* erstellen lassen. Den ©-Link am Ende des Impressums sollten Sie in jedem Fall erhalten.

 Firmen sollten zudem eine Datenschutzerklärung einbinden. Kostenfreie Muster finden Sie unter *http://www.datenschutzerklaerung-online.de*

## **Schritt 5: Veröffentlichen**

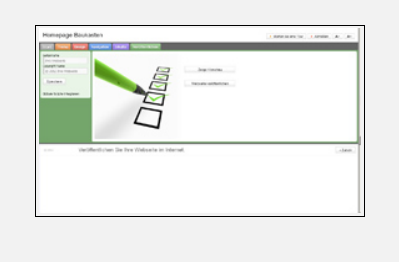

Jetzt haben Sie es gleich geschafft. Im Bereich "Veröffentlichen" haben Sie die Möglichkeit, einen ©-Hinweis für Ihre Seite festzulegen, der auf jeder Unterseite erscheint und Ihre Seite anschließend zu veröffentlichen.

Klicken Sie vor der Veröffentlichung einmal auf die Schaltfläche "Zeige Vorschau". So sehen Sie Ihre Seite in einer Vorabansicht. Wenn alles passt, dann können Sie Ihre neue Seite anschließend über "Website veröffentlichen" auf Ihre Domain bzw. Ihren Webspace schalten.

Sollten Sie bis hierhin mit einem Demoaccount gearbeitet haben, dann haben Sie im erscheinenden Fenster die Möglichkeit, jetzt ein passendes Paket für ihr Projekt zu buchen und die Seite online zu stellen.

Wenn Sie später Ihre Seite ändern möchten, rufen Sie einfach erneut das Tool auf, ändern Sie Ihre Seite nach belieben und laden Sie sie neu auf Ihren Webspace.

Unser Tipp: Sie haben an dieser Stelle zudem die Möglichkeit, globale Scripte (also Programmteile, die auf jeder Seite erscheinen sollen) mit in den Quelltext einzubinden. Dazu klicken Sie links im Menü auf "Globale Scripte integrieren" und kopieren z.B. den Google Analytics Quellcode in die Eingabebox. Achten Sie bei Google Analytics darauf, dass Sie Ihre Datenschutzerklärung entsprechend ergänzen sollten, da die (anonymisierten) Daten Ihrer Besucher nicht auf Ihren Servern, sondern bei Google gespeichert werden.

## **Texter, Grafiker & Programmierer mieten**

Vielleicht benötigen Sie zusätzlich eine Funktion, die noch nicht über einen Homepage-Baukasten erzeugt werden kann. Oder Sie möchten gerne, dass jemand Ihre Texte einmal professionell durchsieht und optimiert? Vielleicht fehlt Ihnen auch ein bestimmtes Bild zur Illustration?

Wir helfen Ihnen gerne weiter: Buchen Sie einen unserer erfahrenen Programmierer für Ihr Projekt. Unsere Programmierer entwickeln u.a. den Homepage-Baukasten stetig weiter und blicken z.T. auf über 8 Jahre Erfahrung im Bereich der Internetprogrammierung zurück.

In fairen Arbeitseinheiten 15 Euro á 15 Minuten (inkl. MwSt) helfen Ihnen unsere Profis rund um Ihre Internetseite. Dabei ermitteln wir in wenigen Minuten mit Ihnen gemeinsam, welche Funktionen Ihre Internetseite für Ihre Zielgruppe noch weiter optimieren oder auch welche Textanpassungen oder Bilder die Aussagen Ihrer Seite weiter unterstreichen können.

Anschließend erhalten Sie von uns sofort eine verbindliche Aufwandseinschätzung.

Entscheiden Sie sich gegen unser Angebot, entstehen Ihnen bei Ihrer ersten Anfrage keine weiteren Kosten. Entscheiden Sie sich dafür, starten wir kurzfristig mit Ihnen und ergänzen Ihre Seite nach Ihren Wünschen – schnell und effizient. Dabei helfen wir Ihnen sowohl im Bereich der Texte, Bilder & Grafiken, als auch beim Einbinden von Sonderinhalten / Funktionen.

## **Anhang: Bildquellen**

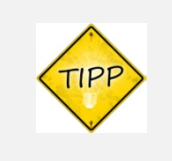

In diesem Abschnitt haben wir Ihnen einige Quellen für Bildmaterial zusammengestellt. Alle Angaben sind ohne Gewähr, lesen Sie beim ersten Nutzen einer Seite auf jeden Fall die dort geltenden Nutzungsbedingungen.

#### **www.fotolia.com**

Fotolia bietet Bilder ab 1.20€ im Einzelverkauf an und hat einen Bestand von über 18 Millionen Bildern. Sie benötigen meist nur eine kleine Auflösung für Ihre Internetseite (XS, S oder M reichen aus). Nur wenn Sie das Bild auch für Drucksachen einsetzen wollen, sollten Sie gleich eine größere Größe kaufen. Wer ein wenig stöbert findet oft auch Bilder, die er aus Werbeanzeigen großer Firmen kennt.

Bei den Bildern hier sind Sie rechtlich auf der sicheren Seite – mit Zahlung des Bildes erwerben Sie das Recht, das Bild für Ihre eigenen Projekte ohne weitere Kosten einzusetzen. Sie dürfen es allerdings nicht weitergeben (auch nicht kostenfrei) und müssen zudem in Ihrem Impressum auf die Bildquelle hinweisen (Informationen dazu erhalten Sie nach dem Download des Bildes).

## **de.123rf.com**

Mit einem Bestand von 15 Millionen Fotos ist hier vor allem der Bereich der kostenfreien Fotos spannend. Hier gibt es um die 20.000 Fotos, die in kleiner Auflösung kostenfrei heruntergeladen werden können. Die kleine Auflösung (S) reicht dabei für eine Internetseite meist gut aus. Wer ein Foto größer benötigt, zahlt ab 1.00€ pro Bild.

#### **www.sxc.hu (stock.xchng)**

Die Seite bietet kostenfreies Bildmaterial und wird seit kurzem vom sehr großen Anbieter Getty Images betrieben. Die Bilder haben oft eine gute Qualität, die Suche kann allerdings nur auf englisch erfolgen. Die Bilder können genutzt werden und die Personen, die Bilder hochgeladen haben, versichern auch, dass die Bilder keine Rechte dritter verletzten. Allerdings gibt es hier (anders als bei Fotolia) keine absolute Garantie auf die Rechtmäßigkeit der Bilder.

Ob Sie den Autor nur auf Ihrer Seite nennen müssen ("Standard restrictions") oder ob der Autor z.B. noch per eMail benachrichtigt werden möchte, steht immer unter den einzelnen Fotos beim Downloadbutton.

## **… und viele mehr …**

Es gibt viele weitere Bildquellen im Internet. Achten Sie immer auf die Angaben zur Haftung bei Rechtsverstößen (Bilder ohne Genehmigung hochgeladen) und die Pflicht zur Veröffentlichung der Bildquelle. Allgemein gilt bei nahezu allen Seiten, dass die Quelle des Bildes in "üblicher Form" genannt werden muss. Meist reicht eine Nennung vom Bildautor und der Seite im Impressum aus. Text-Muster dafür finden Sie meistens auf den Seiten.

## **Anhang: Erweiterungen für Ihre Internetseite (Standard)**

Sie haben mit dem Builder die Möglichkeit, verschiedene Erweiterungen mit in Ihre Internetseite aufzunehmen und so Mehrwerte für Ihren Besucher zu schaffen. Das können Bilder, Videos oder auch interaktive Funktionen sein. Eine Übersicht haben wir Ihnen auf dieser Seite zusammengestellt.

## **Videos aus Youtube**

Auf der Internetseite von Youtube finden Sie unter jedem Video einen Einbettungscode. Über diesen Code können Sie hier ein Video von Youtube auf Ihre Seite einbetten. Denken Sie daran, sich vorher eine Zustimmung vom Autor des Videos zu holen. Bei eigenen Videos benötigen Sie diese Zustimmung natürlich nicht.

## **GoogleMaps (für Landkarten)**

Nutzen Sie Google Maps und binden Sie z.B. eine Lagekarte zu Ihrer Anfahrtsbeschreibung hinzu. Hinweis: GoogleMaps ist nur für private Webseiten kostenfrei. Wenn Sie eine gewerbliche Webseiten nutzen, benötigen Sie von Google einen API-Schlüssel.

## **Bildergalerien**

Laden Sie Bilder zu einem Thema in den Builder und lassen Sie sich eine Bildergalerie daraus generieren.

## **Counter / Besucherzähler**

Wie viele Besucher auf Ihrer Internetseite waren, können Sie in den Statistiken zu Ihrem Speicherplatz bei uns jederzeit sehen. Zusätzlich können Sie mit dem Counter auch für Ihre Besucher die aktuellen Besuchszahlen sichtbar auf Ihrer Seite platzieren. Wir empfehlen diese Funktion nur für Privat- und Vereinsseiten (nicht für Firmen).

## **Kontaktformular**

Geben Sie Ihren Besuchern die Möglichkeit, Kontakt zu Ihnen aufzunehmen. Ein Kontaktformular gehört auf jede Internetseite, denn Sie möchten meistens ja gerne einen Kontakt zu Ihren Besuchern erhalten. Die Mitteilungen des Formulars erhalten Sie direkt per eMail. Ihr Besucher erfährt an dieser Stelle Ihre eMailadresse nicht. Mit der Funktion "Captcha" können Sie eine Textgrafik einblenden, die der Besucher abschreiben muss (1-2 Wörter) um das Formular abzusenden. Damit blockieren Sie die meisten Werbeanfragen, die über Kontaktformulare herein kommen könnten.

## **Gästebuch**

Bei privaten und auch Vereinsseiten ist ein Gästebuch eine gute Möglichkeit, Mitgliedern oder Besuchern den Austausch zu Ihrer Seite zu ermöglichen und (öffentlich) Rückmeldungen zu erhalten.

## **Fortsetzung / Anhang: Erweiterungen für Ihre Internetseite (Erweitert)**

Neben den Standardfunktionen stehen Ihnen in den Erweiterungen auch Profifunktionen zur Verfügung. Sie haben die Möglichkeit, eigene Quelltexte zu platzieren, Suchmaschinenoptimierungen einzubinden oder einen Passwortschutz für einzelne Seiten einzurichten.

## **Sitemap**

Generiert eine Übersichtsseite mit allen Seiten Ihres Projekts als Übersicht. Bietet sich vor allem bei sehr umfangreichen Internetseiten mit Untermenüs an.

#### **SEO-Tools (Suchmaschinenoptimierung)**

Jede Internetseite hat versteckte Informationen für Suchmaschinen (META-Tags). Diese Informationen können Sie durch Nutzung des Extras "SEO-Tools" füllen. Die SEO-Tools können Sie dabei an jede beliebige Stelle Ihrer Unterseite ziehen. Sie gilt immer nur für die eine Seite und ist im normalen Layout später unsichtbar.

## **SocialMedia (Facebook, Twitter, Google+)**

Hiermit können Sie eigenen HTML-Code in den Quelltext einbinden. Denkbar wäre hier z.B. ein Like-Button von Facebook (nationales Recht beachten), einen Code für ein Werbebanner oder auch eine eigene HTML-Programmierung, die Sie sonst nicht über den Homepagebuilder generieren können.

## **Passwortschutz**

Über den Passwortschutz können Sie eine Information auf Ihrer Internetseite schützen. Der Inhalt wird dann nur gezeigt, wenn Ihr Besucher sich mit den von Ihnen definierten Zugangsdaten anmeldet. Einsatz könnte z.B. ein interner Informationsbereich für Vereinsmitglieder oder eine private Bildergalerie sein.

## **Google Analytics / globale Scripte**

*siehe Anhang "Extras für Ihre Internetseite (Global)*

## **Anhang: Extras für Ihre Internetseite (Global)**

Sie haben zudem die Möglichkeit, globale Scripte auf Ihre Internetseite zu setzen. Das sind Quelltexte, die auf jeder Seite mit eingebunden werden sollen (z.B. Statistikprogramme wie Google Analytics).

Globale Scripte binden Sie im letzten Schritt ("Veröffentlichen") mit in Ihre Seite ein. Dazu klicken Sie links auf "Globale Scripte integrieren" und kopieren den Quelltext, der auf jeder Seite genutzt werden soll, in das erscheinende Eingabefeld.

## **Anhang: Die eigene Seite bekannt machen**

Nachdem Sie Ihre Seite ins Internet gestellt haben, sollten Sie dafür sorgen, dass Sie auch von Ihrer Zielgruppe gefunden wird. Einige Tipps dazu haben wir Ihnen hier zusammengestellt.

Grundsätzlich gilt: Ein potentieller Besucher kann jede Person Ihrer Zielgruppe sein. Egal ob Sie ihn schon kennen oder nicht. Daher sollten Sie sowohl neue Besucher als auch Bestandskunden / Freunde / Mitglieder im Blick Ihrer Arbeit haben. Es gibt viele Möglichkeiten, Ihre Seiten kostenfrei oder für wenig Geld bekannter zu machen.

## **E-Mail-Adresse**

Der wohl wichtigste und einfachste Punkt sind Ihre E-Mailadressen. Sie haben die Möglichkeit, E-Mailadressen bei einem Freemailer (wie web.de, gmx.de usw.) einzurichten oder auch unter ihrer Domain. Immer wieder sieht man auf Firmenwagen den Verweise zu einer Internetseite www.maxmuster.de und dann eine E-Mailadresse [maxmuster@t-online.de.](mailto:maxmuster@t-online.de)

Nutzen Sie nach Möglichkeit immer eine E-Mailadresse auf Ihrer Domain (also hinter dem @-Zeichen). Fragt Sie jemand nach Ihrer E-Mail-Adresse dann erfährt er so automatisch auch von Ihrer Domain und schaut bei Interesse meist auch auf Ihrer Seite vorbei.

Setzen Sie schon eine Signatur (Ihre Kontaktdaten am Ende Ihrer Mails) ein? Dann ergänzen Sie sie zusätzlich um die Adresse Ihrer neuen Internetseite.

## **Drucksachen**

Haben Sie einen Flyer, Visitenkarten oder eigenes Briefpapier? Dann geben Sie dort die Adresse Ihrer Homepage mit an. Sollten Sie dafür nicht extra neu drucken wollen, dann hilft oft auch ein kleiner Aufkleber oder das Drucken eines Hinweises unter Ihre Briefe. Wenn Sie Visitenkarten an einen zufriedenen Kunden herausgeben, dann geben Sie Ihrem Gegenüber gleich zwei Karten – eine für ihn und eine zum Weiterempfehlen.

## **Pressemeldung / Newsletter**

Haben Sie bereits einen eigenen Newsletter für Ihre Kunden oder Mitglieder? Dann berichten sie ihnen von ihrer neuen Internetseite und den Informationen, die sie darauf finden können. Auch eine Pressemeldung kann bei interessanten Produkten eine Option sein. Falls Sie einen regionalen Bezug Ihrer Seite haben und gute Kontakte zur Lokalpresse pflegen, bieten Sie in jedem Fall einen Bericht an. Auch künftig gehört die Adresse Ihrer Internetseite unter jeden Newsletter, jede Pressemitteilung und jede sonstige Mail.

## **Suchmaschinen**

Der wichtigste Weg um neue Besucher zu generieren sind Suchmaschinen. Ein Mythos ist im Internet "viel hilft viel". Da werden Einträge in 10.000 und mehr Suchmaschinen angeboten. Wussten Sie, dass Google in Deutschland bereits deutlich über 90% Marktanteil hat? Von 100 Suchanfragen gehen demnach 90 über Google. Daher helfen 10.000 kleinere Suchmaschinen (die sich 10% Marktanteil teilen) recht wenig. Konzentrieren Sie sich auf Google und optimieren Sie Ihre Seite mit den SEO-Tools aus Ihrem Homepage-Baukasten. Tragen Sie Suchwörter (vor allem Kombinationen aus mehreren Begriffen) auf Ihrer Seite ein und melden Sie Ihre Seite dort an. Werfen Sie auch einen Blick auf die kostenlosen Google Webmaster-Tools. Mit einer kostenlosen Anmeldung dort erhalten Sie die Möglichkeit, Ihre Seite bei Google aufnehmen zu lassen.

# **Anhang: Die eigene Seite bekannt machen (Fortsetzung)**

## **Foren & soziale Netzwerke**

Nutzen Sie die Möglichkeit, sich aktiv in Foren und sozialen Netzwerken zu platzieren. In Foren können Sie eine Signatur unter Ihre Beiträge setzen. Dort werden Hinweise auf die eigene Internetseite meist geduldet (Achtung: in einigen Foren allerdings nicht gerne gesehen). In Netzwerken wie XING und Facebook gehört Ihre Domain in jedem Fall in Ihr Profil. Auf Facebook können Sie Ihre Adresse zudem Teilen und so auf einen Schlag Ihren Bekannten und Freunden empfehlen.

## **Firmenwagen**

Bereits unter 20€ bekommen Sie Ihren Domainnamen als Aufkleber für Ihren Firmenwagen. Auf der Heckklappe ist immer ein guter Platz. Mit einer Verklebeanleitung aus dem Internet können Sie einen kleineren Aufkleber auch kostengünstig selbst anbringen. Nur bei großformatigen Aufklebern (z.B. über beide Türen hinweg) empfiehlt sich die Hilfe eines Profis.

## **Shirts und Werbegeschenke**

Auch ein T-Shirt mit einem knackigen Domainnamen kann in einer Fußgängerzone einiges bewirken. Ebenso natürlich Kugelschreiber und Feuerzeuge auf Messen.

Der Kreativität sind keine Grenzen gesetzt. Denken Sie bei jeder Präsentation Ihres Projekts nach außen daran, auch auf Ihre Internetseite zu verweisen. Zudem empfehlen wir Ihnen, Ihre Seite mindestens einmal im Monat mit einem aktuellen Beitrag zu ergänzen. Das freut nicht nur die Suchmaschinen, sondern auch Ihre Besucher ;-)

# **Herausgeber / Copyright dieses Dokuments**

Diese Anleitung samt aller Tipps und Inhalte wird von der FLATBOOSTER GmbH herausgeben. Das Dokument soll Ihnen wichtige Hinweise und Tipps zur Erstellung Ihrer eigenen Internetseite mit unserem Homepage-Baukasten geben. Eingeflossen sind Erfahrungen aus 15 Jahren Entwicklung im Internetbereich und der Erstellung von Internetseiten.

Die Weitergabe oder Veröffentlichung des Dokuments (auch auszugsweise) ist daher nicht gestattet. Ebenso ist die kommerzielle Nutzung außerhalb Ihres Homepage-Baukastens nicht gestattet und wird ggf. strafrechtlich verfolgt.

Alle Angaben sind nach bestem Wissen und Gewissen zusammengetragen. Ein Anspruch auf Vollständigkeit und eine Gewähr für die Richtigkeit aller Angaben können wir nicht übernehmen. Die jeweils aktuelle Version dieser Anleitung finden Sie unter [flatbooster.com.](http://www.flatbooster.com/) Aufgeführte Markennamen gehören ihren jeweiligen Inhabern, die FLATBOOSTER GmbH erhebt keinerlei Ansprüche darauf.

> FLATBOOSTER GmbH, Linienstr. 50, 14776 Brandenburg Tel: 03381 5633 - 01 / Fax: 3381 2690329 www.flatbooster.com / support@flatbooster.de